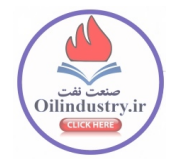

# **طراحي ساختار نرم افزاري بهينه جهت شناسائي و تحليل مخاطرات در صنايع نفت ، گاز و پتروشيمي براساس استاندارد 61882-2001IEC BS**

مهدي گوگل <sup>٬</sup>، حميدرضا جاودان <sup>۳</sup>، فاطمه گودرزوند ۳ 2،1و 3- پژوهشكده توسعه و بهينهسازي فناوريهاي انرژي، پژوهشگاه صنعت نفت تهران - بلوار غربي استاديوم آزادي-پژوهشگاه صنعت نفت -صندوق پستي -1998 14665

#### **چكيده**

جهت شناسائي مخاطرات در يك واحد صنعتي روشهاي متفاوتي وجود دارد كه از اين ميان چك ليست مخاطرات و قابليت عملكرد (HazOp (سيستماتيك ترين و دقيق ترين روش براي بررسي فرايندها بوده و روش هاي ديگر برحسب نوع موضوع مطرح خواهند شد. در اين روش ها شخص هنگام بكارگيري مي تواند تمام قوه تجسم و پيش بيني خود را براي شناخت انواع حالات ممكن عملكرد نادرست يا غير معمول واحد عملياتي بكار اندازد و ضمن بررسي عواقب اين نوع عملكردها ، نقاط ضعف ايمني فرآيند را شناسائي كند. در اين راستا بدليل تعداد زياد انحرافها و لغت واژه ها وجود نرم افزاري كه علاوه بر ساده سازي ، دسته بندي و تنظيم چك ليست ها بتواند ارائه كننده پيشنهادات فني و تجربي باشد لازم مي باشد. كاهش زمان عمليات HazOp ، شناسائي دقيقتر مخاطرات و ارائه گزارش هاي منظم از جمله مزاياي اين نرم افزار بشمار مي رود. دراين مقاله بمنظور پوشش نقاط ضعف نرم افزار pro-PHA و سازگاري ان با محيط جلسات HazOp در ايران به مدلسازي ساختار نرم افزار بهينه جهت شناسائي مخاطرات مي پردازيم.

**واژه كليدي**: نرم افزار ايمني- شناسائي مخاطرات - ساده سازي- تنظيم چك ليست

 **- مقدمه** 

هدف از نگارش اين مقاله ارائه و استقرار الگوريتم هاي مديريت ريسك يا شناسائي مخاطرات نمي باشد، بلكه مقصود ارائه هدفگذاري هاي لازم بر روي نگارش نرم افزار شناسائي مخاطرات در صنعت خواهد بود. در راستاي نگارش نرم افزار سه روش مطرح و پركاربرد شناسائي مخاطرات شامل HazOp، FMEA و JSA بترتيب جهت پروژه هاي فرآيندي، دستگاهي و محيط كار انتخاب شده است. [1]

روش هاي شناسائي مخاطرات عمدتاً از يك سري چك ليست با روش تكميلي مخصوص به خود بر اساس تجربيات ثابت شده توسط كمپاني هاي مطرحي نظير AIChE، DNV و غيره تشكيل شده اند. همانطور كه گفته شد از آنجائيكه شناسائي مخاطرات بايد در كنار آناليز كيفي ريسك انجام پذيرد در چك ليست هاي مذكور نيز فضائي جهت اعمال ماتريس هاي ريسك به عنوان ابزار آناليز كيفي ريسك قرار داده شده است. اما موضوع آناليز كيفي مخاطرات شناسائي شده در روش HazOp از دو شيوه متفاوت برخوردار است.

امروزه جهت آناليز ريسك و بالطبع شناسائي مخاطرات دو استاندارد 61882-2001IEC BSكه برمبناي ارائه روش آناليز ريسك ماشين آلات طرح ريزي شده است و استاندارد جديد 61511IEC نسخه سال 2003 موجود مي باشد ]2[ . تفاوت اصلي دو استاندارد مذكور تنها در بحث نحوه تعيين ريسك مخاطرات شناسائي شده است.

بطوريكه در استاندارد 61882-2001IEC BS تنها بر مبناي ماتريس ريسك از ديدگاه هاي مختلف درجه ريسك مخاطرات معلوم مي گردد، اما در استاندارد 61511IEC علاوه بر آنچه كه گفته شد با روشهاي نيمه كمي نظير LOPA يا Risk Graph به تعيين اطمينان مهندسي Safety Integity Level) SIL) عملكرد ابزار دقيق هاي عمليات شرايط اضطراري و نجات واحد SIS) System Instrumented Safety (مي پردازد و آنرا با معياري كه هدفگذاري مي نمايد مقايسه نموده و راهكارهاي لازم را ارائه مي دهد[۲]، [۳]. از آنجائيكه امروزه در عمده پروژه ها تعيين و ارزيابي اطمينان مهندسي ابزار دقيق هاي اضطراري فرآيند در مدرك مجزائي به همان نام Study SIL صورت مي گيرد. طراحي نرم افزار بهينه بر پايه ساختار نرم افزار Pro-PHA) كليه نسخه ها) انجام مي پذيرد اما كمبود هاي نرم افزار Pro-PHA از ديدگاه طراح جبران مي گردد.

### **-2 الگوريتم هاي اجراي HazOp ، FMEA و JSA در نرم افزار بهينه**

الگوريتم ها در هر روش شناسائي مخاطرات تاثير خود را بر روي چك ليست نمايان خواهند نمود. الگوريتم پيش فرض اجراي HazOp همانند شكل (1) خواهد بود. تغييرات انجام پذيرفته در چك ليست HazOp تاكنون بر اساس بود يا نبود ماتريس هاي ريسك و مكان قرار گرفتن آنها در كنار ستون هاي موجود در چك ليست بوده است. در روش قرار داده شده بصورت پيش فرض همانند شكل ( 2) ماتريس ريسك پس از ستون Safeguard قرار گرفته است.

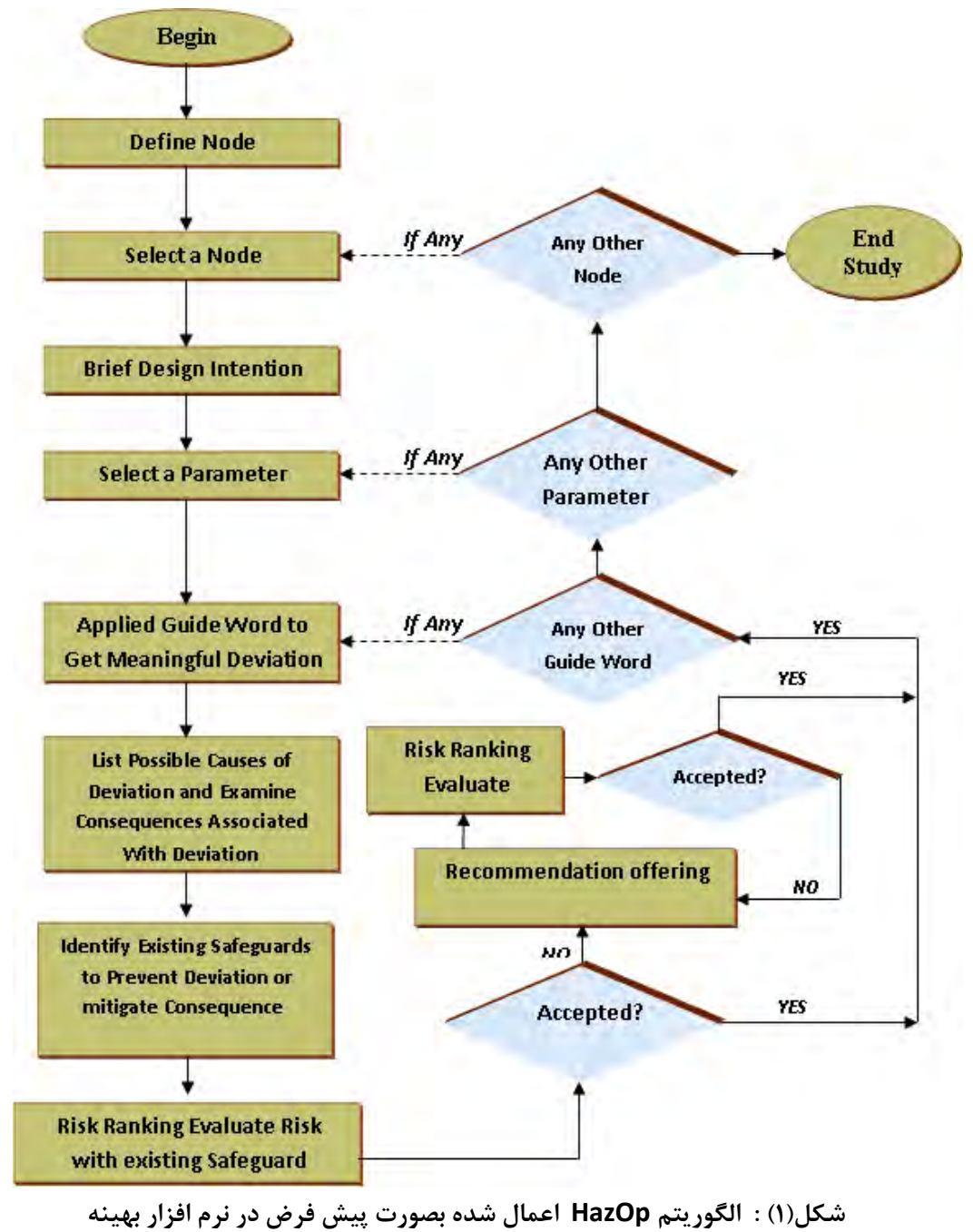

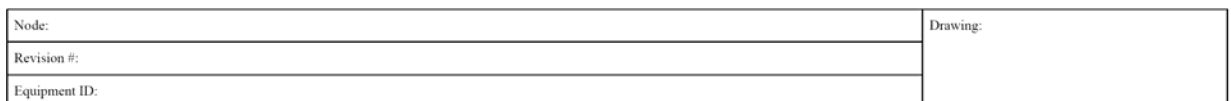

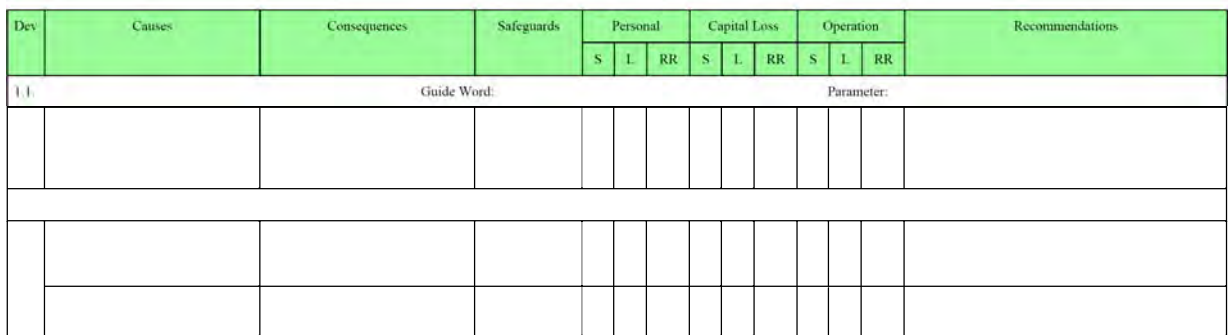

#### **شكل(2) : چك ليست پيش فرض HazOp در نرم افزار بهينه**

قاعدتاً كاربر توانائي تغيير تعداد كاربردهاي ماتريس ريسـك نظيـر انسـان، دارائـي، محـيط زيسـت، شـهرت كارخانه و كاتاليست را خواهد داشت. حتي امكان افزودن سناريوهاي جديد علاوه بر موارد فـوق الـذكر مهيـا مي باشد. اما كاربر به عدم استفاده از ماتريس ريسك مجاز نخواهد بود. در نرم افزار بهينه چك ليست و الگوريتم Default جهت اجراي روش FMEA همانند شكل ( 3) خواهد بود اما كاربر توانائي تبديل چك ليستFMEA به استفاده از ماتريس ريسك بجاي محاسبه RPN همانند نرم افزار Pro-PHA را نيز خواهد داشت.

| نتايج اقدامات |   |              |   |        | مسئول |                     |                              |                 |              |            |   |                       | خطر    |              |
|---------------|---|--------------|---|--------|-------|---------------------|------------------------------|-----------------|--------------|------------|---|-----------------------|--------|--------------|
| 受             | D | $\mathbf{O}$ | s | اقتدام | پروژه | اقدامات<br>بیشتهادی | $\frac{1}{2}$   $\mathbf{D}$ | کنترل<br>مو جود | $\mathbf{o}$ | علل بالقوه | S | ا اثرات بالقوه<br>خطر | بالقوه | نام فعاليتها |
|               |   |              |   |        |       |                     |                              |                 |              |            |   |                       |        |              |
|               |   |              |   |        |       |                     |                              |                 |              |            |   |                       |        |              |
|               |   |              |   |        |       |                     |                              |                 |              |            |   |                       |        |              |
|               |   |              |   |        |       |                     |                              |                 |              |            |   |                       |        |              |
|               |   |              |   |        |       |                     |                              |                 |              |            |   |                       |        |              |

**شكل (3): چك ليست پيش فرض روش FMEA در نرم افزار بهينه**

**-2 محاسبه تخمين زمان و هزينه اجراي Study HazOp در نرم افزار بهينه** كاربر خصوصاً رهبر تيم يا حتي كارفرما قادر خواهند بود بـر مبنـاي فرمـول ( 1) و (2) قبـل از آغـاز جلسـه HazOp تخميني از زمان كل جلسات و هزينه احتمالي پروژه بر مبناي تعداد گـره هـا، پيچيـدگي گـره هـا، تعداد دستگاه هاي تكراري، تجربه فني و بهره برداري اعضاي تيم، وجود يا عدم وجـود نـرم افـزار همچنـين توانائي اعضاي تيم بر زبان انگليسي داشته باشد.[ 1] در اين صورت هزينه تخميني پروژه با 90 درصد اطمينان حاصل شده و زمان حـدودي آن نيـز تعيـين مـي گردد. ر اين زمينه اداره HSE و يا تحقيق و توسعه بخوبي مي تواند تاثير هريـك از مـوارد فـوق را در زمـان و هزينه پروژه اعمال نمايد. بدين ترتيب جلوي بسياري از سودجوئي ها گرفته شده و ديگر شاهد پروژه HazOp Study با كران زماني يك سال آنهم براي يك واحد فرآيندي نخواهيم بود.

$$
T_e = \frac{N_d \times C_1 \times C_2 \times L \times F}{E}
$$

 Te : زمان تخميني مطالعه (ساعت) Nd : تعداد گره ها 1C : فاكتور پيچيدگي گره ها اگر گره شامل يك دستگاه باشد ، *1=1C* اگر گره شامل دو الي چهار دستگاه باشد ، *2.5=1C*  اگر گره شامل پنج دستگاه يا بيشتر باشد ، *5=1C* 2C : فاكتور پيچيدگي دستگاه

 $(1-1)$ 

برای وسائل ساده نظیر سیستم جداسازی و پمپاژ ، 15  
\nC₂=1.5 نیانیو سائل متره نظیر کارخانه تصفیه گاز ، 5-2  
\nC₂=2.5 نیان مترامی وسائل پیچیده نظیر کارخانه پلایش نفت ، 5-2  
\nL = 0.5 نیانی مراحی در مرطهٔ نهایی، 1=1  
\nL=0.5 نیان مراحی در مرطهٔ نهایی، 1=1  
\nL=0.5 نیان مراحی مراحی در مرطهٔ اولیه د 1/8 میرا شد. 1-5  
\n
$$
L = 0.5
$$
 نیاچیده درو فرایند (بین ۱/۴-ی درغیراینمورت 1=,5  
\nE= E<sub>1</sub> × E<sub>2</sub> × E<sub>3</sub> × E<sub>4</sub> × E<sub>5</sub> × E<sub>6</sub> × E<sub>7</sub>  
\nE<sub>1</sub>=1  
\n
$$
E_2 = 1
$$
 نینیم ورو فرایند در بین 1-5  
\n
$$
E_3 = 1
$$
  
\n
$$
E_4 = 1
$$
  
\n
$$
E_5 = 1
$$
  
\n
$$
E_6 = 1
$$
  
\n
$$
E_7 = 1
$$
  
\n
$$
E_8 = 1
$$
  
\n
$$
E_9 = 1
$$
  
\n
$$
E_9 = 1
$$
  
\n
$$
E_9 = 1
$$
  
\n
$$
E_9 = 1
$$
  
\n
$$
E_9 = 1
$$
  
\n
$$
E_9 = 1
$$
  
\n
$$
E_9 = 1
$$
  
\n
$$
E_9 = 1
$$
  
\n
$$
E_9 = 1
$$
  
\n
$$
E_9 = 1
$$
  
\n
$$
E_9 = 1
$$
  
\n
$$
E_9 = 1
$$
  
\n
$$
E_9 = 1
$$
  
\n
$$
E_9 = 1
$$
  
\n
$$
E_9
$$

 **3- مشاهده نقشه ID&P در هنگام اجراي مطالعه HazOp در نرم افزار بهينه**

در نرم افزار بهينه امكان مشاهده ID&P مورد بررسي در هر گره مهيا خواهد شد بطوري كـه كـابران(رهبر و اعضاي تيم) بتوانند در هر لحظه با مشاهده نقشه ID&P به ارائه مطالب خود يا استفاده از كتابخانه نرم افزار بپردازند. اين موضوع در كيفيت و سرعت جلسات تاثير خواهد داشت.

### **4- ساختار كتابخانه HazOp در نرم افزار بهينه**

كتابخانه نرم افزار بهينه جهت معرفي Deviations هر پارامتر مربـوط بـه هـر دسـتگاه، سـپس Causes هـر Deviation آنگاه دلايل هر Cause و نهايتاً ارائه پيشنهادات فنـي در صـورت عـدم كفايـت تمهيـدات طـراح جهت Risk Low نمودن مخاطره به كاربر بصورت مكتوب و صوتي كمك خواهد كرد. ساختار ايـن موضـوع در زمينـه انتخـاب پـارامتر سـپس Deviation هـاي هـر پـارامتر آنگـاه Causes هـر Deviation در ذيل قرارداده شده است. علت استفاده از امكانات صوتي در قرائت كتابخانه نرم افزار به دو زبان فارسي و انگليسي بدليل افزايش هرچه بيشتر سرعت جلسات HazOp و تمركز هرچه بيشتر اعضاي تيم در جلسات بر روي IDs&P . مي باشد نكته مهم ديگر در مورد كتابخانه نرم افزار ارائه پيشنهادات فني بر مبناي هر يك از Causes فوق بـا اسـتناد به تجربيات جلسات HazOp درساير نقاط كشور و جهان يا كتب عملياتي و يا پرسنل عملياتي با ذكر مرجـع يا مراجع خواهد بود. لازم به ذكر است كه در اين زمينه فعاليـت جمـع آوري اطلاعـات و تجربيـات جلسـات متعدد طراح و همكاران در داخل و خارج از كشور قدم اول در اين زمينه خواهد بود.

در اين راستا پس از اجراي هر جلسه HazOp در صورت صلاحديد كاربر كتابخانه نـرم افـزار در زمينـه ارائـه پيشنهادات و كليه موارد ديگر با نام نفرات ارائه كننده تكميل تر خواهد شد.

در مورد ستون Consequences هاي هر Cause نـرم افـزار در زمينـه پيامـدهاي Acute نظيـر انـواع آتـش سوزي، انواع انفجار و نشت مواد سمي و آتش زا جملاتي را با درجات مختلـف Concern of Level برمبنـاي ميزان انرژي آزاد شده و درجات سميت EPRG، AEGL، TEEL و TWA از قبل طراحـي كـرده كـه كـاربر پس از انتخاب توانائي مشاهده مرتبه تابع شدت ماتريس ريسك يشنهادي را نيز خواهد داشت.

ضمناً كتابخانه كاملي از MSDS كليه مواد شيميائي بهمراه كليه دسـتورالعمل هـاي آنهـا جهـت راهنمـائي راهبر در تعريف Consequences و ارائه Recommendations و تعريف مرتبـه شـدت ريسـك در نـرم افـزار بهينه وجود خواهد داشت.

دليل عدم وجود هرگونه كتابخانه اي جهت Safeguards بدليل اين نكته است كه هيچ نرم افزاري نمي دانـد طراح نقشه ID&P چه تمهيداتي را براي مهار ريسك مخـاطرات شناسـائي شـده سـنجيده اسـت لـذا تنهـا كاربران هستند كه با مشاهده نقشه اين مهم را درك نموده و درج مي نمايند.

قاعدتاً همانند ساختار نرم افزار Pro-PHA هر آنچه كه توسط كاربر در محيط نرم افزار تايپ گـردد حتـي در صورت عدم تمايل كاربر به ضبط آن در محيط كتابخانه نرم افزار لذا جمله مذكور در صورت اسـتفاده مجـدد ظاهر شده و در تايپ مجدد آن زمان صرفه جوئي خواهد شد.

### **5- كتابخانه اطلاعات Rates Failure و MTBF در نرم افزار بهينه**

با توجه به تجربيات طراح و ساير همكاران در جلسات HazOp و حتي FMEA عمده اختلاف و اعمال سليقه در آناليز كيفي ريسك تابع احتمال بروز حوادث مي باشد، زيرا تابع شدت بـا توجـه بـه ماهيـت آن واضـحتر خواهد بود.

در اين راستا در صورت وجود اطلاعات رسمي و علمي در مورد ميزان احتمال وقوع حوادث در رفـع اخـتلاف ها و افزايش سرعت جلسات بسيار موثر خواهد بود. لذا از آنجائيكه عمده ايرادات منجـر بـه حـوادث متوجـه نيروي انساني و ابزار دقيـق اسـت وجـود اطلاعـات رسـمي Rate Failure و MTBF يـا MTTF بـر مبنـاي هندبوك ها و كتابهاي مرجع CCPS ، Lees.F و OREADA در نرم افزار بهينه قرار خواهد گرفت. بطوريكه كاربران با مشاهده اطلاعات فوق دقيقتر به ايراد تابع احتمال در مورد خطاي انسـاني و ابـزار دقيـق خواهند پرداخت.

 **6- ستون بررسي اقتصادي پيشنهادات ارائه شده در نرم افزار بهينه**

علاوه بر پيشنهادات اصلاح و اعمال برنامه ريزي كامپيوتري (PLC (يـا پيشـنهادات در زمينـه اصـلاح نحـوه كنترل، Point Set، راه اندازي و بهره برداري همچنين راهكارهاي مديريتي اما بخشي از پيشـنهادات مربـوط به ارائه نصب تجهيزات جديد يا تغيير مدل و نوع تجهيزات فعلي متمركز خواهد بود. اين موضوع براي مجري در پروژه هاي EPCC و براي كارفرما در كارخانه موجود بار مالي خواهد داشت.

بنابراين در نرم افزار بهينه با قراردادن امكانات ورود اطلاعات لازم نظير نرخ بهره، عمر مفيـد تجهيـز، هزينـه خريد، هزينه نصب، هزينه تعمير و نگهداري تجهيز، هزينه هاي بازرسي و لوازم يدكي مورد نياز تجهيز همراه با سود حاصل ناشي از جلوگيري از پيامد مطرح شده قادر به محاسبه توابـع Payback Simple، NPV، IRR و C/B جهت تصميم گيري خواهد بود.

با وجود بررسي اقتصادي برمبناي توابع فوق الذكر نفرات جلسـه در مـورد مناسـب بـودن راهكـار از ديـدگاه اقتصادي مشورت نموده و سعي در ارائه پيشنهادات فني، عملياتي با ديدگاه اقتصادي خواهند داشت. جهت سهولت كاربر از نظر در اختيار داشتن هزينه خريد تجهيزات كتابخانه مناسبي بر مبناي اطلاعـات فـاز Procurement بسياري از پروژه هاي فعلي صنعت نفت و اطلاعات كتابخانه نرم افزار Icarus-Aspen با توجه به اطلاعات Index Cost هاي بين المللي ارائه خواهد شد.

در مورد هزينه تعمير و نگهداري، هزينه هاي بازرسي و لوازم يـدكي مـورد نيـاز تجهيـز در صـورت عـدم در دسترس بودن اطلاعات Vendor از ضرائب مورد تاييد كتاب هائي نظير طرح و اقتصاد پيترز يا غيره بـا ذكـر مرجع استفاده خواهد شد.

بنابراين عمليات بررسي اقتصادي در زمان بسيار كوتاهي بدون هيچ گونـه اخـتلال در مسـير اجـراي جلسـه محقق خواهد شد.

## **7- ساير امكانات مورد نظر در نرم افزار بهينه**

الف) وجود آيكون Help) به دو زبان فارسي و انگليسي) در هر پنجره در كنار هـر موضـوع جهـت بـاز شـدن موضوعي و انتخاب شده مطلب بمنظور راحتي هرچه بيشتر كاربر ب) وجود نمايش دهنده Demo جهت كليه امكانات نرم افزار در هر پنجره ج) امكان تايپ و اخد اطلاعات به دو زبان فارسي و انگليسي با توجه به اين مهم كه در صورت انتخـاب زبـان فارسي كليه اصطلاحات و مخفف هاي فني در كنار واژه فارسي آن در پرانتز ذكر خواهد شد. د) پرينت خروجي نرم افزار بصورت فايل Word) كليه نسخ حمايت مي شوند) بوده است و بطور نمونه روش HazOp نرم افزار از استاندارد ذيل بصورت پيش فرض برخوردار مي باشد. البتـه خروجـي مـورد نظـر قابـل تغيير توسط كاربر در صفحه تنضيمات پرينت خواهد بود.

> **8- موارد برتري طراحي صفحات نرم افزار بهينه نسبت به نرم افزار Pro-PHA** 8-1 . اعضاي انجام دهنده پروژه

در اين مكان علاوه بر ورود نام پروژه بايد آرم و نام شركت مجري، كارفرما و مشاور كرفرما(در صورت وجود) به نرم افزار وارد گردد. سپس با فشردن دگمه Next وارد مرحله بعد خواهيم شد. 8-2 . اعضاي تيم شناسائي در اين صفحه بايد نام، اطلاعات تماس، تخصص، مدرك تحصيلي، وابستگي افراد به يكي از سه گروه كارفرما، مشاور و مجري، سابقه كار، جايگاه افراد در جلسه و شرايط مالي افراد جهت اجـراي پـروژه مشـخص گـردد. سپس با فشردن دگمه Next وارد مرحله بعد خواهيم شد. 8-3 . كد و نام مدرك در فاز مهندسي پروژه

در ايــن بــرگ در مكــان هــاي مشــخص شــده بايــد نــام و كــد مــدرك HazOp و همچنــين مــدرك Procedure HazOp) در صورت نياز) از ديدگاه كارفرما و مجري بصورت مجزا معين گردد. سپس با فشـردن دگمه Next وارد مرحله بعد خواهيم شد.

8-4 . تعريف و تعيين ماتريس ريسك

ماتريس ريسك ابزاري جهت تحليل كيفي ريسك مي باشد. بصورت پيش فرض ماتريس ريسك دو بعدي بـا ويژگي هاي خاص خود(عموماً براي Study HazOp (و ماتريس ريسك سـه بعـدي (عمومـاً بـراي FMEA و Study HazOp (در نرم افزار از قبل تعبيه شده است. در صورتي كه كاربر از ماتريس موجود اسـتفاده نكنـد، بايد ماتريس جديدي را تعريف نمايد. مرتبه و تعاريف از قبل قرار داده شده در نرم افـزار بصـورت 4\*4 بـوده است. از مهمترين قسمتهاي اين برگ تعريف مرتبه ماتريس ريسك ، تغيير نام شدت، احتمال، ارزش ريسك و مخفف آنها بهمراه نام و تشريح كاربرد ماتريس ريسك خواهد بود.

برگ دوم از صفحه تنظيم ماتريس ريسك مربوط به Edit يا تعيين تعاريف توابع شدت و احتمـال همچنـين آرايه هاي ريسك مي باشد. آرايه هاي درون ماتريس ريسك از حروف Low،Medium و High تشكيل شـده است. از تقاطع محورهاي افقي و عمودي در برگ نخست بايد درون ماتريس تعريف و نمايش داده شوند. لازم به توضيح است كه تعريف ارزش ريسك تنها تابع قوانين و مقررات سازمان و كشور بوده و از فرمـول يـا رابطة خاصي تبعيت نمي كند. در اين راستاي اين نرم افزار از رنگ جهت انتخاب آرايه هاي ماتريس ريسـك همراه با حروفLow،Medium و High استفاده نموده ايم. بطـور مثـال رنـگ قرمـز همـراه بـا نوشـته High بمعناي ريسك غير قابل پذيرش در ماتريس در صورت انتخاب ظاهر خواهد شد.

همانطور كه قبلاً اشاره شد ماتريس ريسك مي تواند براي موارد متفاوتي نظير انسان، محيط زيست، شـهرت كارخانه، كاتاليست يا خسارت به تجهيزات گرانقيمت و توليد بررسي شود. در اين راستا اگر تعاريف شـدت و احتمال را بصورت كلي بيان نموده باشيم، با استفاده از برگ كاربرد در صفحه نمايش مـاتريس ريسـك مـي توان تعاريف مورد نظر را اعمال نمود. از مهمترين قسمتهاي ايـن بـرگ تعريـف مرتبـه مـاتريس سـه بعـدي ريسك ، تغيير نام شدت پيامد، احتمال وقوع حادثه، احتمال رديابي و مخفف آنها بهمراه نام و تشريح كاربرد ماتريس خواهد بود. برگ دوم از صفحه تنظيم ماتريس سه بعدي ريسك مربوط به Edit يـا تعيـين تعـاريف توابع شدت حادثه و احتمال وقوع و احتمال رديابي مي باشد. آرايـه هـاي درون مـاتريس ريسـك از حـروف

اعداد تشكيل شده است كه بايد تعريف و نمايش داده شوند. عدد ريسك حاصلضرب سه عـدد شـدت حادثـه (S (احتمال وقوع ( 0) و احتمال كشف (D (است . عدد اولو ري يت سك عددي يب ن 1 و 100 خواهد بود. در اين مرحله خطرات را براساس عدد اولويت ريسك رتبه بندي مي كنيم و براساس نظر سيستم يك حد RPN در نظر مي يريگ م. سپس با فشردن دگمه Next وارد مرحله بعد خواهيم شد.

8-5 . تهيه اتوماتيك مدرك Procedure HazOp

قبل از آغاز پروژه Study HazOp شركت مجري و يا (Chairman HazOp (Leader بايد مدركي را تحت عنوان Procedure HazOp به كارفرما تحويل دهد. در اين مدرك ضمن اشاره به الگوريتم انجام HazOp Study بايد نفرات تيم همراه با قواعد Leader و استاندارد مورد نظر تعيين گردد.

در صورتي كه كاربر تصميم به تهيه اين مدرك داشته باشد بالطبع به تنظيمات آن با فشردن دگمه Edit اقدام نموده در غير اينصورت با كليك بر روي دگمه Next به ادامه روند نرم افرار مي پردازد.

در اين راستا در صورت ورود به صفحه Procedure HazOp علاوه بر اطلاعاتي كه كاربر تاكنون به نرم افزار وارد نموده بايد موارد ذيل را به نرم افزار وارد نمايد.

الف) كابر بايد رزومه Chairman HazOp را بصورت فايل Word از طريق دگمه Browse در پنجره اول تحت همين نام به نرم افزار وارد نمايد.

ب) در پنجره دوم تحت عنوان Introduction كاربر اطلاعات مربوط به پروژه مذكور را تا حد 600 لغت بايد تايپ يا كپي نمايد.

ج) در پنجره سوم تحت عنوان General كاربر اطلاعات ذيل را در محل هاي مشخص به نرم افزار وارد خواهد كرد.

-1 تعيين استاندارد حاكم بر روش اجراي HazOp از بين دو انتخاب 61882-2001IEC BS و 61511IEC بطوريكه در صورت انتخاب 61511IEC نرم افزار در نسخه تحت طراحي پيغام تهيه نسخه بعدي و تحت ساخت را اعلام خواهد نمود. زيرا اعمال توانائي وجود Graph Risk جهت تعيين SIL Target ، تعيين SIL برمبناي روش ANSI و روش HazOp Modified در نسخه بعدي نرم افزار اعمال خواهد شد.

-2 تعيين كاربردهاي شدت پيامد ماتريس ريسك مربوطه علاوه بر آن كه در برگ ماتريس ريسك تعيين شده بود از بين انتخابهاي انسان، محيط زيست، شهرت كارخانه، كاتاليست، سرمايه(شامل دستگاه ها و بهره برداري)

-3 تعيين الگوريتم اجراي Study HazOp از انتخاب هاي موجود با شكل نمايشي از الگوريتم كنار هريك بطوريكه اگر كاربر بروي هر شكل كليك نمايد بصورت بزرگتر نمايش داده خ.اهد شد. قاعدتاً انتخاب ها با كليك بر روي هر لينك يا پر نمودن دگمه راديوئي محقق خواهد شد.

د) در پنجره چهارم تحت عنوان Document با كليك بر روي دگمه Preview مي توان مدرك مربوط به Procedure HazOp را مشاهده و با فشردن دگمه Setup Print به تنظيمات مربوطه پرداخت.

 **8- نتيجه گيري** 

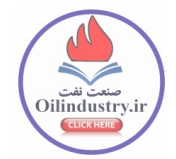

امروزه بمنظور افزايش سرعت عملکرد روشهای شناسائي مخاطرات، استفاده بهينه از تجربيات فني پرسنل، همچنين مدرک سازی مرتب استفاده از نرم افزارهای مرتبط مورد توجه قرار گرفته است. در اين مقاله, طراحی ساختار نرمافزاري بهينه براي شناسائي مخاطرات و آناليز کيفي ريسك با قابليت های منحصربفرد براساس نياز جلسات فني- مهندسي اين موضوع در كشورمان همچنين برمبنای استاندارد BS 61882-2001IEC . ارائه شد هماکنون شرکتها و صنايع کشور به خريد اين نرم افزارها از خارج از کشور وابسته مي باشند. با ساخت نسخه بومی شده اين نرمافزار در کشور ضمن دسترسی نا محدود شركت هاي مهندسي مشاور و صنعت نفت جهت تهيه مدارك HazOp، FMEA، JSA در کنار آناليز كيفي ريسك همچنين تجربه ساخت نرم افزارهای مهندسی در کشور که گوشهای از جنش نرمافزاری میباشد بيشتر خواهد شد.

**مراجع:** 

[1].Nigel Hyatt, "Guidelines for Process Hazards Analysis (PHA, HAZOP), Hazards Identification, and Risk Analysis", 2003

[2]. Functional safety -Safety instrumented systems for the process industry sector, Part 3:

 Guidance for the determination of the required safety integrity levels, IEC 61511-3:2003 [3].Nigel Hyatt, Guidelines for Process Hazards Analysis (PHA, HazOp), Hazards

Identification, and Risk Analysis, Dyadem Press, 2003